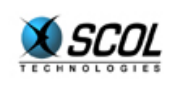

# SCOL SERVER Version 4

## **SCOL ADMINISTRATOR GUIDE**

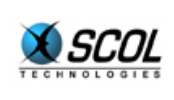

## **SCOL Server Administration**

## **Table of Contents**

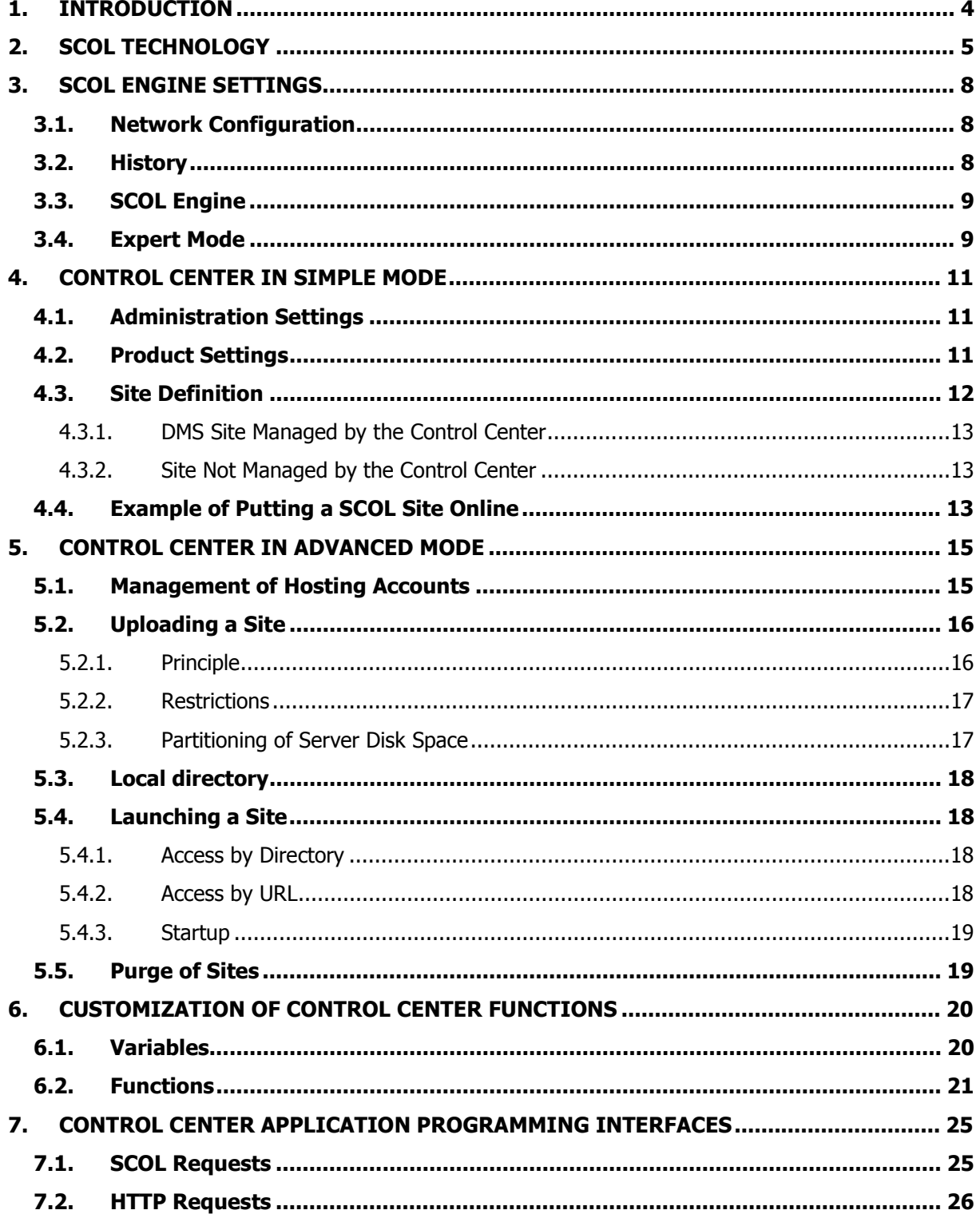

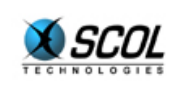

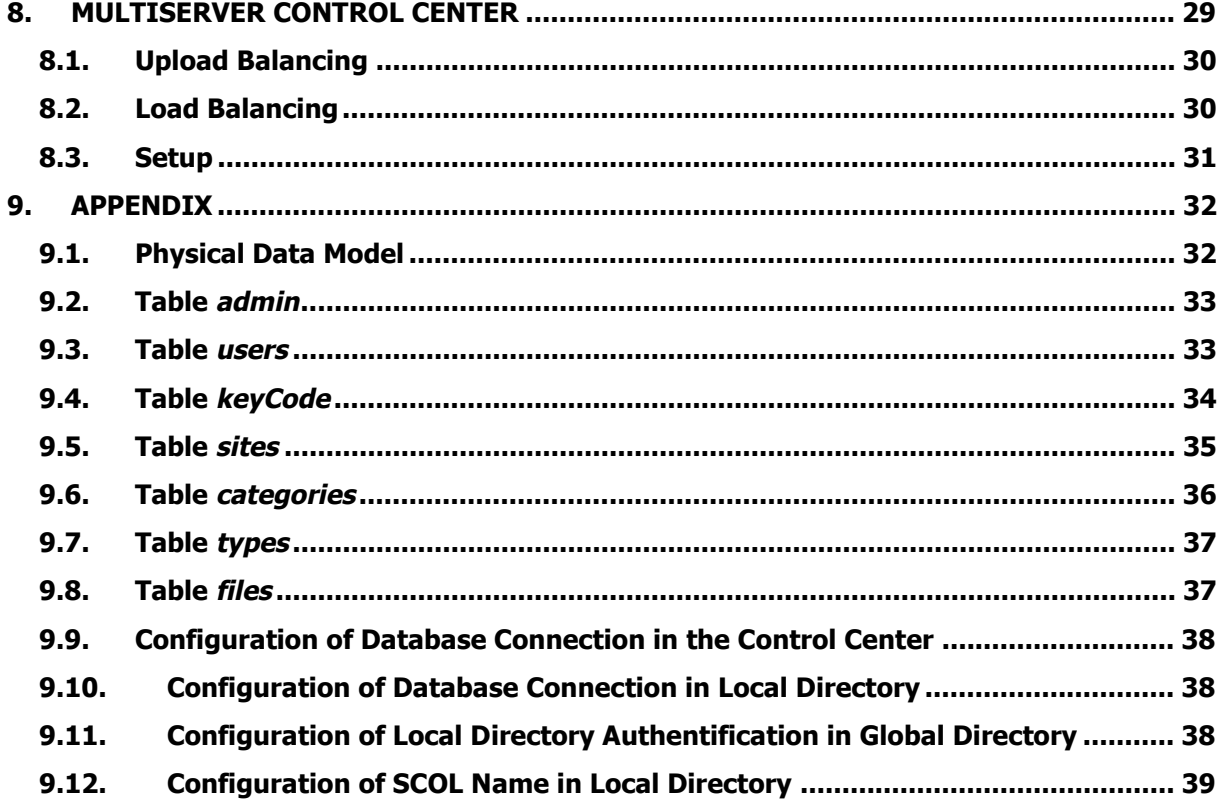

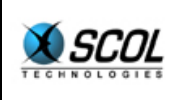

## **1. INTRODUCTION**

SCOL Server is the software for hosting sites created using SCOL technology, to make them available to visitors with the SCOL Voy@ger plugin.

SCOL Server can be used in two modes: Simple Mode and Advanced Mode.

The Simple Mode corresponds to "manual" hosting and is similar to the operation of previous versions of SCOL Server.

In this mode, SCOL sites created for example using the SCS or E-maginer tools must be copied to the server, and then defined in a database managed by the SCOL Server.

This mode is used when the SCOL sites to be hosted are known in advance.

The Advanced Mode is used for mass hosting of SCS or E-maginer sites.

This mode uses the upload possibilities included in the SCS or E-maginer tools.

It makes a hosting space available to receive SCOL sites created by SCS or E-maginer users with a hosting account on the server.

This mode is thus intended for Internet (ISP) hosting services that do not know in advance the sites to be hosted.

But this mode is not included in the basic SCOL Server installation. Additional software must be provided by Cryonetworks to make it operational.

However, this manual contains all information concerning advanced mode.

This document is divided into 3 main parts:

- general introduction to SCOL technology
- SCOL Server in Simple Mode
- **SCOL Server in Advanced Mode**

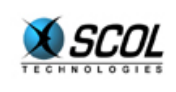

## **2. SCOL TECHNOLOGY**

SCOL uses the high-level SCOL programming language to create client/server type applications on TCP/IP (mainly Internet-oriented) networks.

A plugin is required both on the client and server side to enable communication between machines.

This plugin contains among other things a virtual system capable of compiling SCOL language source into bytecode on the fly.

It can also automatically download files required for execution on the client side of the application from the server: the code is mobile.

A special SCOL program runs on every machine called the SCOL Engine (also called SCOL Voy@ger on client machines).

This program plays several roles:

- it supervises the other SCOL programs running locally on the same machine: these programs are called "SCOL sites" and each corresponds to a process of the machine on which they are running.
- **EXECT** its serves as a name server when a remote machine wants to know the SCOL programs which are active locally, or when it wants to connect to one of the active programs.

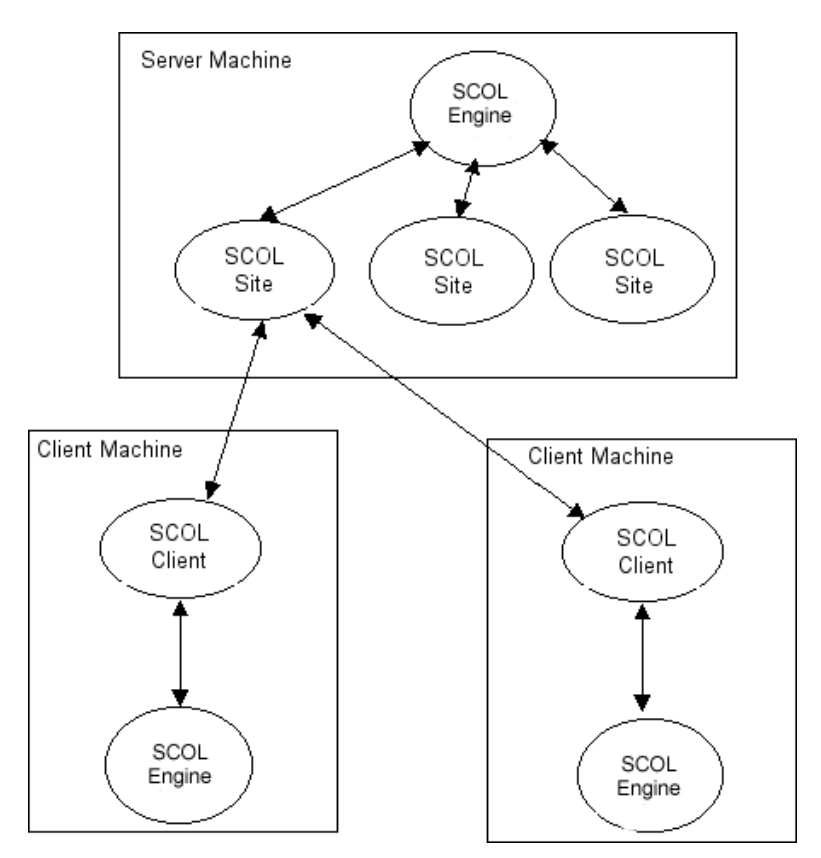

A SCOL client that wants to connect to a SCOL site must know two things:

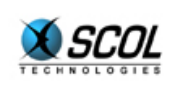

- the IP address of the server machine
- the TCP port number of the SCOL site

The IP address can be known in three ways:

- **i** it is directly known by the client
- it is resolved via the DNS by giving a machine name instead of the IP address
- **it is requested from a SCOL directory which references the active SCOL servers**

the TCP port can be known in two ways:

- **i** it is directly known by the client
- it is resolved via the remote SCOL Engine which is supervising the SCOL site, by giving a SCOL service name instead of the port number

Example: typing the URL **scol://www.cryonetworks.com:Cryopolis** into a Web browser first resolves the IP address of the machine identified by www.cryonetworks.com via the DNS.

Then a connection is established to the SCOL Engine of this machine on port 1200 (the SCOL Engine default port) with the service name Cryopolis. The latter responds by giving the port number of the service. The client then establishes a direct connection through this port to the Cryopolis SCOL site.

Otherwise, since SCOL version 3.1, a SCOL client can connect to a SCOL site using the HTTP protocol instead of TCP.

This allows a client to bypass a possible proxy/firewall which limits external access (exclusion of protocols and/or ports).

Each SCOL site is thus listening for two TCP ports:

- a port n for a direct TCP connection
- a port n+1 for a HTTP connection .

The SCOL Engine itself is listening to port 1200 under TCP and port 1199 under HTTP.

It is also listening to ports 80 and 8080 under HTTP to play the role of "SCOL proxy": if a client fails to establish a direct link with a SCOL site (neither with TCP on port n, nor with HTTP on port  $n+1$ ), it attempts to reach the SCOL Engine, via port 80 or 8080 with HTTP, which then routes the client request to the right site.

The SCOL Engine is a software layer written itself in SCOL language.

It can be viewed as a layer built on top of the SCOL virtual system.

SCOL Server version 4 can be used to define hosted SCOL sites in a database.

Properties of hosted sites can be modified remotely through an HTML administration interface using, for example, a Microsoft Internet Explorer browser. (See the document "HTML Administration Reference Manual" for a complete description).

This is enabled by another software layer written in SCOL language called the Control Center.

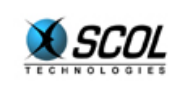

As shown in the following diagram, the Control Center itself is built on top of the functionality of the SCOL Engine:

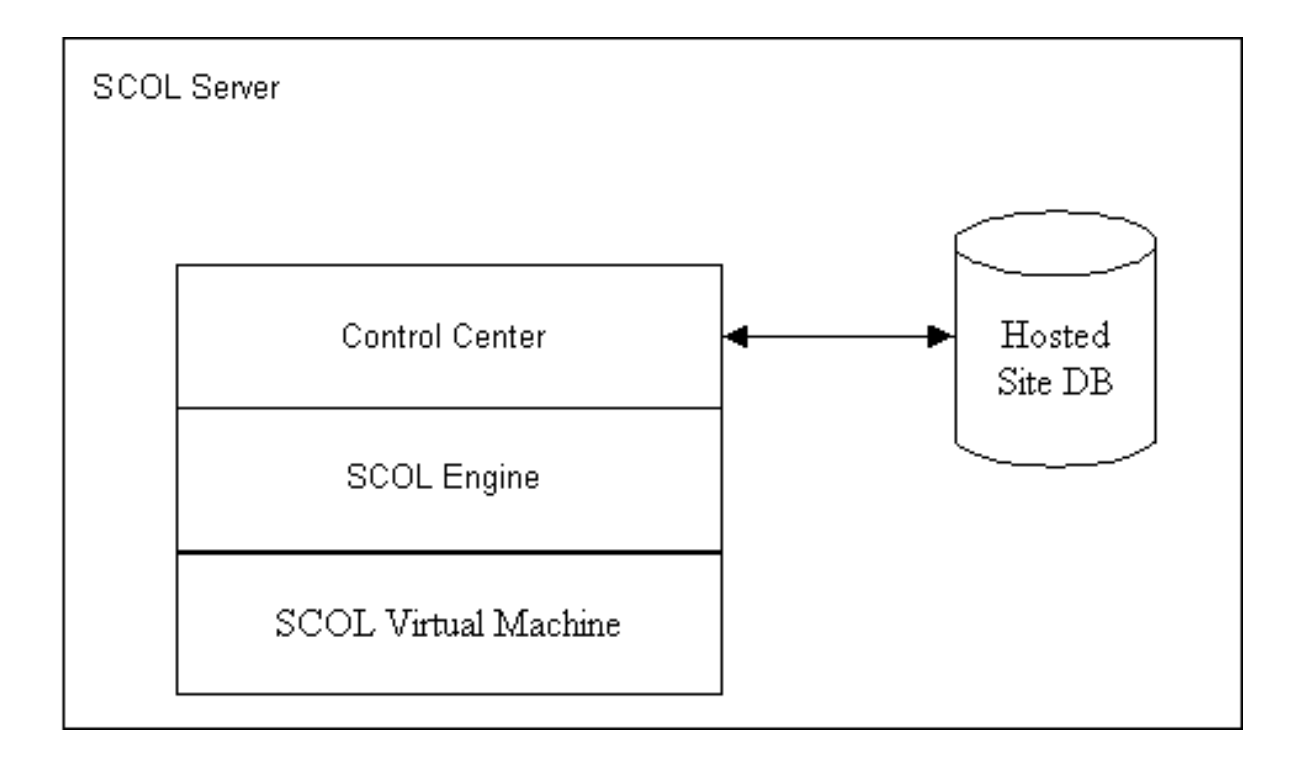

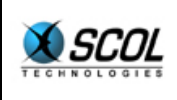

## **3. SCOL ENGINE SETTINGS**

The SCOL Engine requires two initialization files located in the installation directory: **usm.ini** and **usmress.ini**.

Once SCOL Server is installed, these files are correctly defined and it is not necessary to modify them to begin using the server.

If however the SCOL administrator wants to modify its operation, he can edit these files directly on the server, or preferably use the HTML administration interface (see the document "HTML Administration Reference Manual" for a complete description).

In the HTML interface, choose the tab "**SCOL Configuration**".

Simple Mode offers three groups of parameters: **network**, **history** and **SCOL Engine**.

#### **3.1. Network Configuration**

#### **Forced IP**

This is the apparent SCOL Server address for external access.

If it is not filled in, the SCOL Server automatically determines the machine's IP address.

Entering a value in this field forces a SCOL program to listen to a given port only on this network interface. Otherwise, it listens to a given port on all the machine's network interfaces.

This field can be used for example to make the SCOL Server cohabit with a WEB server: both need port 80, but each is defined for a different IP address.

#### **Listening Port**

TCP port number the SCOL Engine listens to particularly to resolve SCOL service names.

The default port 1200 must be used for SCOL Voy@ger clients to have normal access to hosted SCOL sites.

#### **HTTP ports**

List of HTTP ports the SCOL Engine is listening to, for redirecting requests of clients behind a firewall.

The default ports are 80 and 8080.

Not defining these ports does not prevent the SCOL Server from operating normally, but certain clients behind a restrictive firewall will not be able to access hosted SCOL sites.

#### **3.2. History**

During its execution, the SCOL Engine and the launched SCOL sites can generate history files useful for maintenance purposes.

In particular, the activation of history logs may be requested by Cryonetworks support if there are problems.

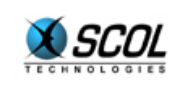

The history files are generated in the **log** subdirectory of the SCOL installation directory with the extension **.log**.

In normal cases, history is not activated because it slows the execution of SCOL sites.

#### **3.3. SCOL Engine**

#### **Language**

Defines the default language of SCOL sites.

This value can be used by modules of sites using the DMS (Distributed Module System) library, as is the case for SCS or E-maginer sites.

Thus, a visitor to a SCOL site whose SCOL Voy@ger specifies a language not included in the available localizations of the SCOL site will see a SCOL interface in the default language defined in this field.

#### **License**

License number allowing operation of the SCOL server.

This value is initialized when SCOL server is installed.

#### **3.4. Expert Mode**

In the "**SCOL Configuration**" tab of HTML Administration, the button "**expert mode**" is used to configure other more sensitive SCOL Server settings.

#### **HTTP Administration Port**

By default 1201: defines the port to access HTML Administration.

#### **SCOL Partitions**

For more secure access to files, SCOL uses the concept of "partitions" defined in the file **usm.ini**.

SCOL Partitions are directory names used by SCOL programs for relative access to files.

Write access is only possible in a single partition: the "cache" partition for clients and the first partition following the cache for servers.

This controls and restricts file access for a SCOL program.

For the SCOL Server, the partitions are:

```
disk ./cache 64000 
disk ./partition 0 
disk ./common
```
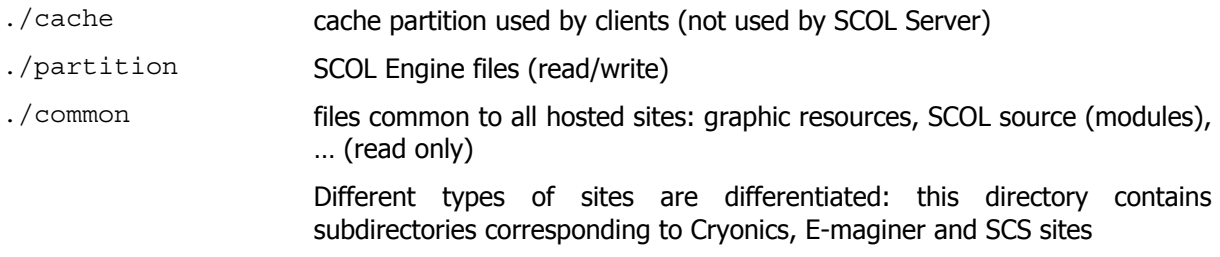

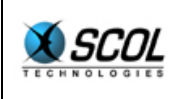

## **SCOL Server Administration**

#### **usmress.ini**

This file contains the definition of SCOL resources.

These resources can be viewed as global variables accessible by all hosted SCOL sites.

Only the license number, defined in this file, remains inaccessible to a SCOL program.

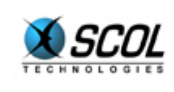

## **4. CONTROL CENTER IN SIMPLE MODE**

This mode is used to host SCOL sites known in advance and defined statically in the Control Center database.

The physical model of this database is provided in the appendix.

In Simple Mode, only three database tables are used: admin, types and sites.

These tables can be manipulated by the HTML Administration interface (see the document "HTML Administration Reference Manual" for a complete description).

These tables must be configured in the order described in the following sections.

#### **4.1. Administration Settings**

SCOL Server is provided with default administration values that are suitable for most cases.

However they can be changed by the HTML interface.

To do this, choose the "**Control Center**" tab and the "**Servers**" category to the left, and click on the line's red editing button.

In Simple Mode, the only useful fields are:

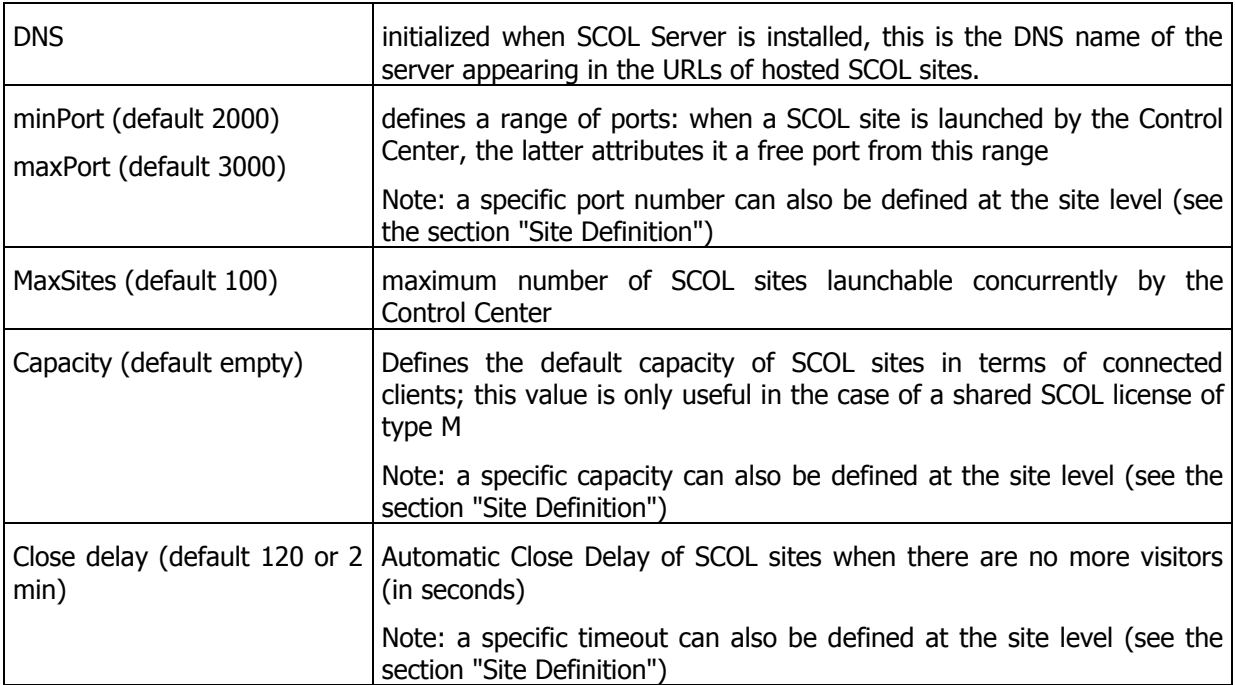

#### **4.2. Product Settings**

This is where different types of SCOL sites are defined.

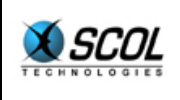

The following types are predefined in the table types in the SCOL Server package: **cryonics**, **cryonics\_flash**, **emaginer**, **emaginer\_online** and **scs**.

SCOL sites are classified by type because the Control Center must differentiate them according to the DMS and module versions they use.

From a SCOL technical perspective, when a site is launched by the Control Center, the command \_refine\_nth is applied to it with parameters "**PartNumber**" and "**partition refine**" of its associated type.

This command "refines" a partition defined in the file **usm.ini** with a subdirectory of this partition. The file names used in the SCOL site will thus be read relative to this subdirectory.

When a SCOL site is launched it is thus placed in an execution environment associated with its type.

The predefined types thus provide for three different DMS and module versions, the latter being copied in the subdirectories "**cryonics**", "**emaginer**" or "**SCS**" in the partition "**./common**".

Defining another type is only necessary if you want to host a SCOL site using a DMS or module version different from and incompatible with those used in other hosted SCOL sites.

If you want to define new types, choose the "**Control Center**" tab in HTML Administration, and the category to the left, "**Products**" and click the "**Add**" button.

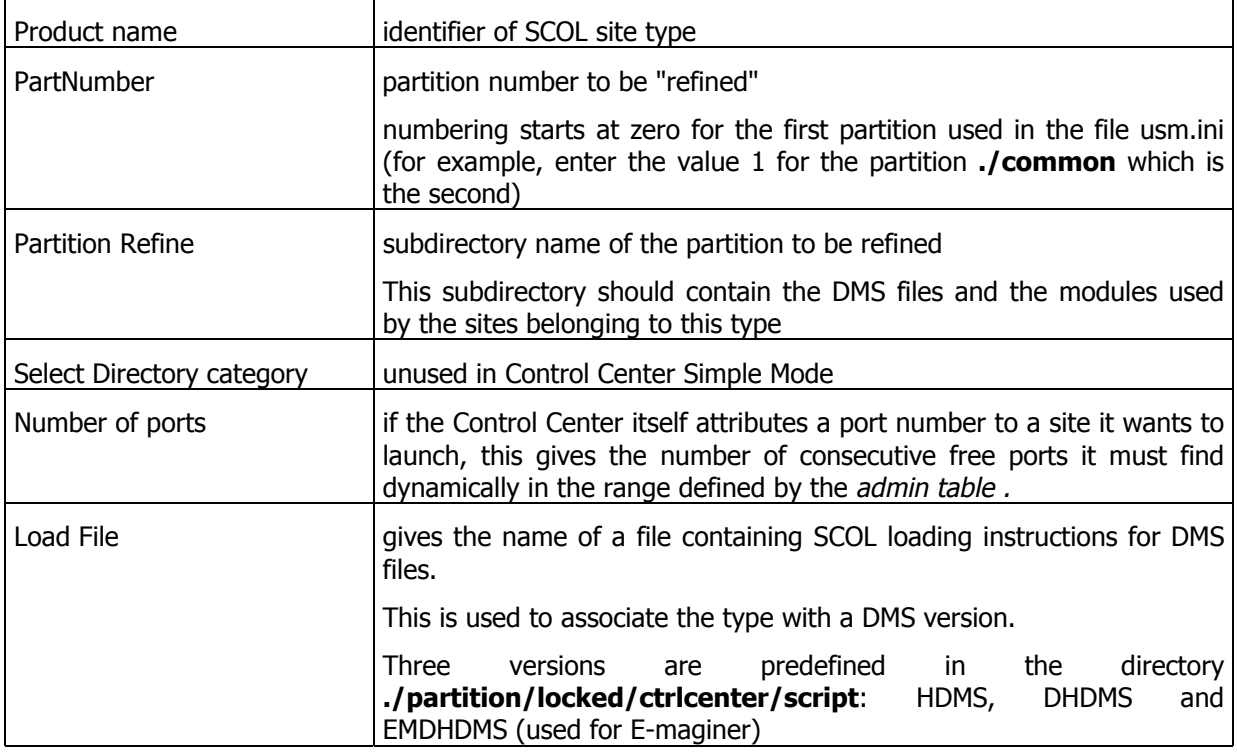

#### **4.3. Site Definition**

In the HTML Administration interface, choose the "**Sites**" tab and click the "**Add New**" button.

A first option chooses between a site managed or not by the Control Center.

This latter case is described at the end of this section.

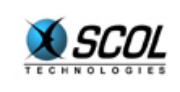

The following settings concern the usual case of a DMS site managed by the Control Center.

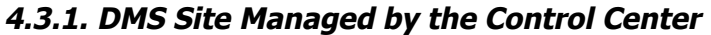

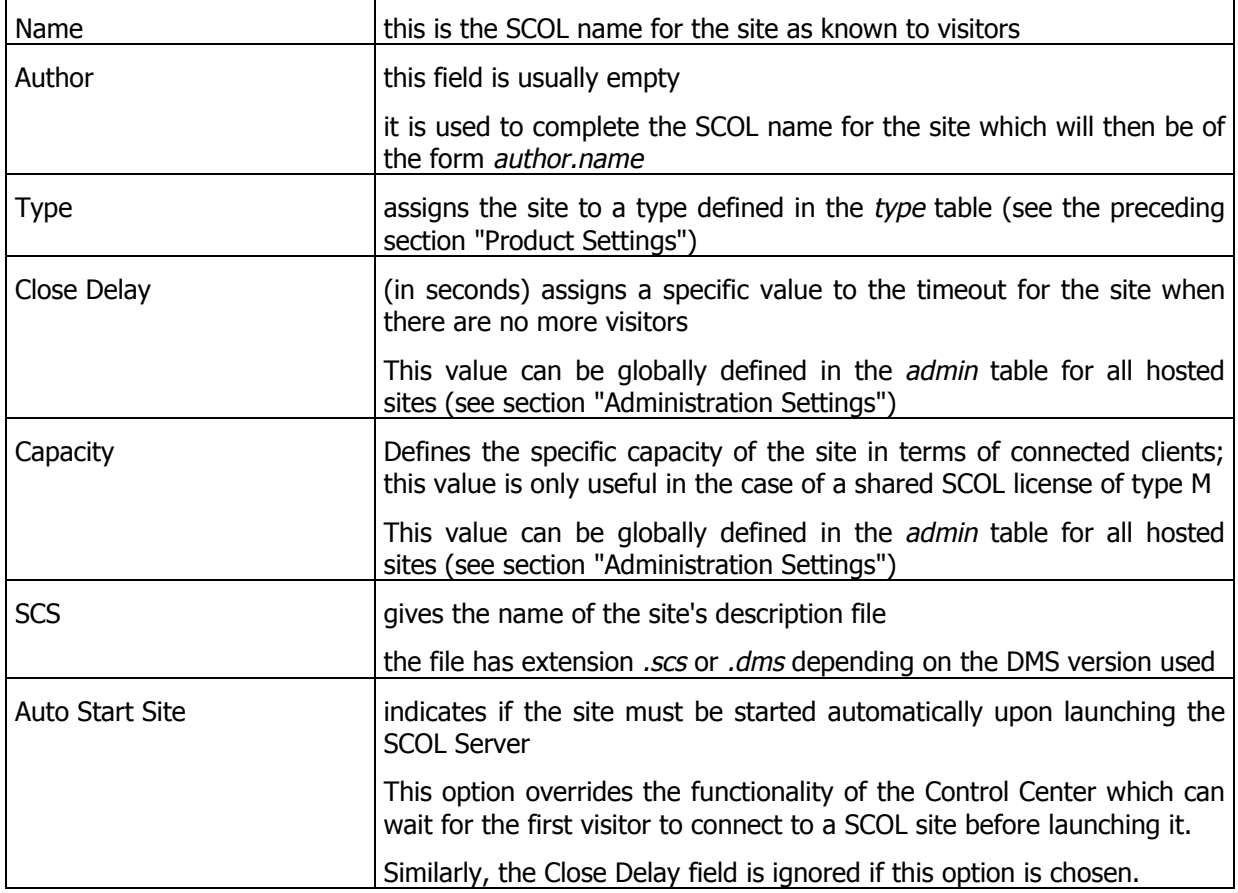

#### **4.3.2. Site Not Managed by the Control Center**

This is a very special case for activating a SCOL program on the server which is not a DMS SCOL site.

In this case, simply enter the name of the SCOL script for launching it, in the corresponding field (file with extension **.scol**).

The usual Control Center functions do not apply to this type of site: startup on connection of first visitor, "refine" of the execution partition on startup, close when no more visitors, etc.

#### **4.4. Example of Putting a SCOL Site Online**

We assume in this example that the SCOL Server is correctly installed with the appropriate administration settings.

Take the case of a SCOL site created with a SCS tool on a development PC.

The site is called "**beach**" and uses the standard SCS modules.

Its description file "**beach.dms**" was saved on the development PC in the directory **./partition/worlds/beach**.

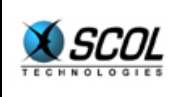

#### **Copy of DMS**

Copy the directory **./partition/dms** from the PC to the server in the directory **./common/SCS/dms**:

#### **Copy of Site**

Copy the directory **./partition/worlds/beach** from the PC to the server in the same directory **./partition/worlds/beach**.

#### **Definition of Site**

Through the HTML interface, define the site in the Control Center using the "**Sites**" tab with the following values:

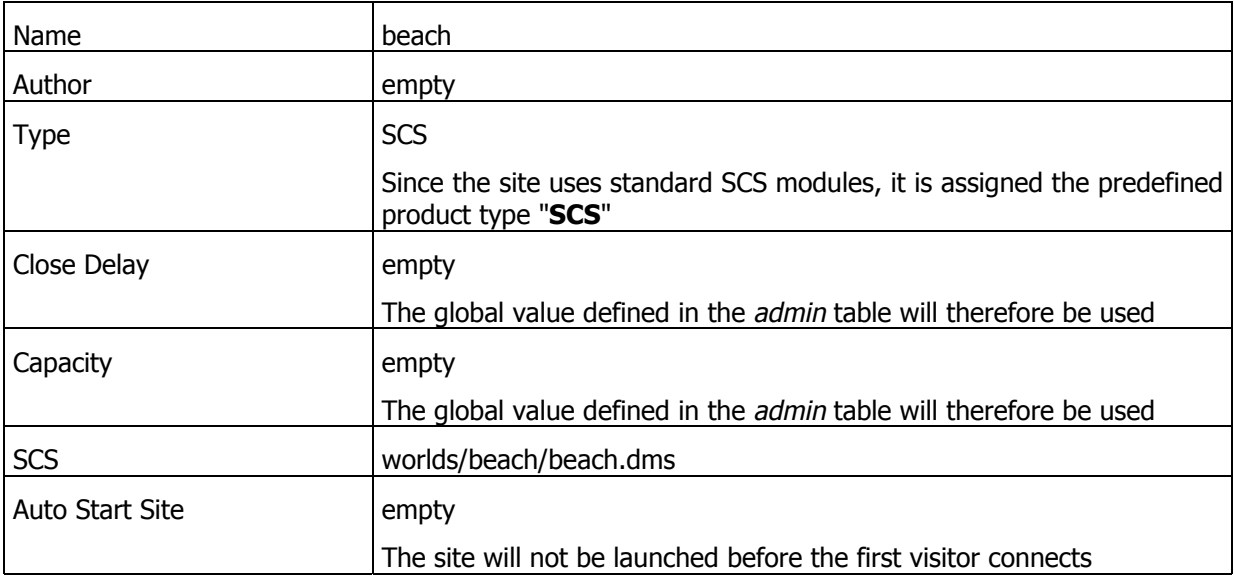

The site is then accessible through the URL **scol://DNSname:beach** where DNSname is the server DNS name defined in the admin table.

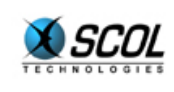

## **5. CONTROL CENTER IN ADVANCED MODE**

This mode allows a SCOL server to host a large number of DMS (Distributed Model System ) SCOL sites.

The Control Center is connected to a database containing the list of hosted SCOL sites (see the appendix for the database physical model).

A site is not launched on a machine until a visitor requests a connection to it.

When there are no more visitors to a site, it is stopped.

The number of processes running on the machine is thus controlled and, in practice, is considerably less than the total number of hosted SCOL sites.

But even if they are not actually running, the hosted SCOL sites are declared active in a local SCOL directory. This local directory is itself referenced by a global SCOL directory hosted by Cryonetworks (URL **scol://scol.cryonetworks.com:SiteDirectory**). They are therefore accessible at all times by visitors who consult the directory (global or local).

More specifically, in advanced mode, the Control Center performs five functions:

- **Management of Hosting Accounts**
- upload of a Cryonics, E-maginer or SCS2 site
- **-** local directory listing hosted sites
- **Example 1** launching a hosted site on demand
- purge of sites

These functions are described below for basic Control Center operation.

It is possible to customize this basic operation as shown in the following section.

#### **5.1. Management of Hosting Accounts**

A site hosted by the Control Center must belong to a hosting account known to the Control Center.

Hosting accounts must therefore exist before a site is hosted.

The main information about a hosting account is:

- $\blacksquare$  login
- **•** password
- personal directory
- **email address**
- **EXECUTE:** maximum number of hostable sites
- duration of site hosting

This information is stored in the Control Center database (see appendix, tables users and keycode).

The Control Center itself does not manage creation of these accounts. This role is performed by an external application.

For example, the Cryonetworks solution uses an HTML application managed by the WebObjects tool.

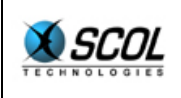

This utility generates Web forms accessible by a Web browser that read and write in the Control Center database.

Any other tool can be used, as long as it obeys the format of the database tables users and keycode.

In addition, the WebObjects application offered by Cryonetworks allows a registered user to consult their hosted sites.

They can thus see how much hosting time remains, delete a site, change their password, etc.

Again, another utility than that offered by Cryonetworks may have other functions.

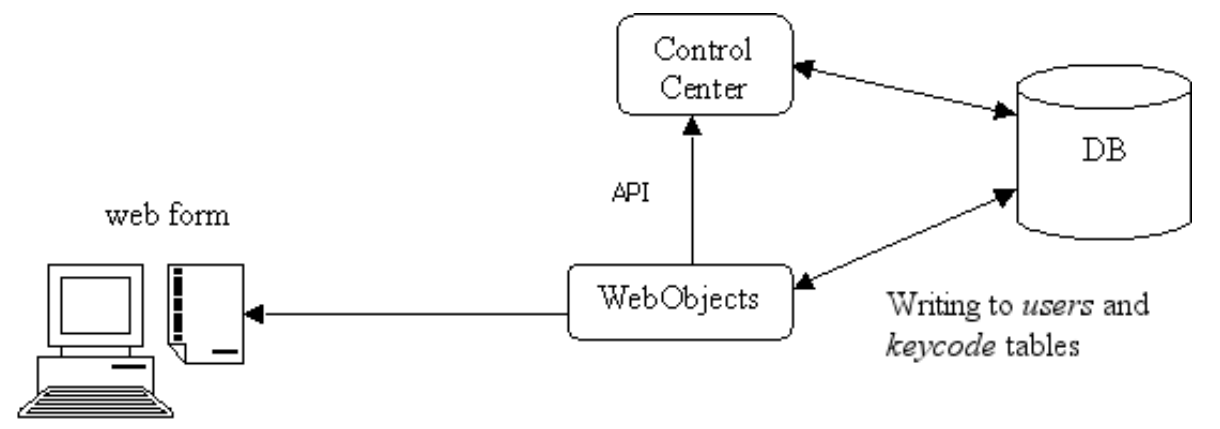

The only constraint that must be met by this external application is to write only in the tables users and keycode. All other database tables are strictly read-only.

Access rights to the database could be set accordingly.

To access other functions (for example removal of a site), the Control Center can be controlled by SCOL requests or HTTP requests (see section CONTROL CENTER APPLICATION PROGRAMMING INTERFACES).

#### **5.2. Uploading a Site**

#### **5.2.1. Principle**

The Control Center manages sites produced by Cryonics, E-maginer and SCS2 software from Cryonetworks.

These tools have the functionality to automatically upload a site's files to a Control Center server.

A hosting account must of course be created before uploading.

On the user side, the user has only to choose a hosting server (directly enter the address for Cryonics or select in a list for E-maginer and SCS2), provide a login and password and begin the upload.

On the server side, the Control Center listens to the upload ports configurable in the *admin* database table.

After authentification and validation, the Control Center creates the files and information making up the site on disk and in the database.

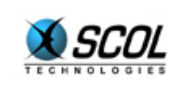

#### **5.2.2. Restrictions**

Upload restrictions exist (particularly for SCS2 sites): no SCOL code can be transferred to the Control Center server.

And certain modules can not be used in SCS2 sites. In particular modules that use a database or that listen to a port (TCP or HTTP).

#### **5.2.3. Partitioning of Server Disk Space**

All hosted sites use a common SCOL file hierarchy: graphic library, SCOL programs, etc.

Each site then has a dedicated disk space, which contains data specific to the site author.

A few megabytes (less than 5) are amply sufficient to store user-specific data.

For the Control Center, the partitions are:

disk ./cache 64000 disk ./partition 0 disk ./common

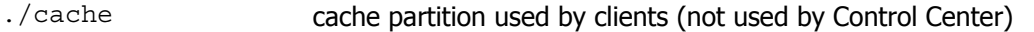

- ./partition SCOL Server files (read/write)
- ./common files common to all hosted sites: graphic resources, SCOL source (modules), etc. (read only)

Different types of sites are differentiated: this directory contains subdirectories corresponding to Cryonics, E-maginer and SCS sites

When a site is launched by the Control Center, it uses a new partition which is necessarily a subdirectory of **./partition**.

This partition corresponds to the disk space allocated to the site author (the personal directory of the hosting account defined in database table users).

For example, a user John could have a dedicated space in the directory **./partition/users/john**.

When one of their E-maginer sites is launched by the Control Center, it would use the partitions:

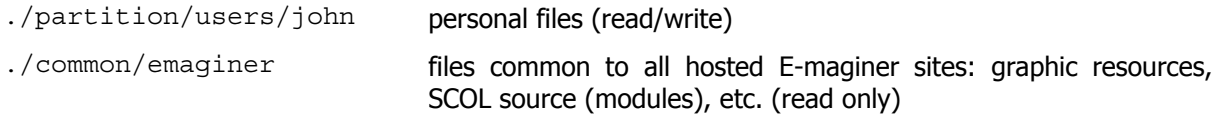

Note for UNIX systems: a user's specific subdirectory can be a symbolic link to another file hierarchy. Thus, in the preceding example, **./partition/users** may be a symbolic link to a NFS mount point.

This partitioning provides two advantages:

• if the site is not customized, the amount of data uploaded to host the site is very small (a few Kb) since all the files making up the site are already contained in the server common partition (**./common**)

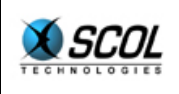

 the sites of different users are independent of each other, because the personal partition (subdirectory of **./partition**) is different for each user: one site can not access the files of another

#### **5.3. Local directory**

Once uploaded and created in the database, a hosted site is visible in a local directory.

This is a SCOL site that lists all hosted sites of a Control Center.

It is accessible via the URL **scol://DNS:localdir**

where DNS is the DNS Name of the Control Center server machine and *localdir* is the name of the local directory.

#### For example, **scol://scs.cryonetworks.com:cryonetworks**

The local directory is recorded in the Cryonetworks global directory (SiteDirectory).

The global directory is divided into categories.

A category is reserved for each local directory: all sites controlled by the Control Center are referenced in this category.

A login/password authentification mechanism is used when the local directory is recorded in the global directory to prevent inappropriate records within the category.

This information (hosting service category, login, password) are defined in the dmi file of the local directory (**./partition/dirloc/dir.dmi**).

In advanced mode (see the next section), more than one local directory can be assigned to a Control Center.

The allocation of sites to the local directories can correspond to the hosting login of the sites and their type.

#### **5.4. Launching a Site**

A hosted site is accessible in two ways: through the directory or through its URL

#### **5.4.1. Access by Directory**

Even if they are not necessarily running, all hosted sites are declared active in the local directory (and in the associated category of the global directory).

The site can be accessed by simply selecting it in the directory and clicking the "**GO**" button.

#### **5.4.2. Access by URL**

A site's URL can also be used directly by a Web browser or by SCOL Voy@ger.

It has the form:

#### **scol://DNS:localdirauthor.name**

with:

- DNS: DNS Name of the Control Center server machine
- localdir: name of the local directory

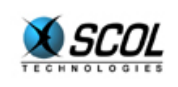

- author: site author
- *name:* site name

#### For example, **scol://scs.cryonetworks.com:cryonetworks.john.beach**

#### **5.4.3. Startup**

The Control Center supervises access requests to sites.

If a request arrives for a site that is not running, it searches for three free consecutive ports among a given range (configurable in the *admin* database table) and attributes them to the site (a TCP port n, an HTTP port n+1, and a port n+2 for the dyneditor online dynamic modification module of a Emaginer site).

It can then launch it and place it in its personal execution environment (subdirectory of **./partition**).

If there are no visitors to the site for 2 minutes, it stops it (the time can be configured in the database).

#### **5.5. Purge of Sites**

The hosting duration of Control Center sites can be configured in the database (see table keycode).

A few days before expiry (also configurable), a warning mail is sent to the user.

The mail can be localized if language information was provided when the hosting account was created (see table users).

The content of the message is contained in the files **./partition/locked/ctrlcenter/lang/mail.type.language.lang**, where type is the site type (Cryonics, E-maginer or SCS2, see table types) and language is the language of the hosting account (FR, GB, etc.).

After expiry, the site is deleted from the Control Center database, along with the user's personal directory files, unless they are used by other sites.

In addition, a user that does not have other sites is deleted from the database tables keycode and users.

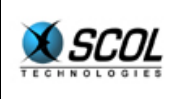

## **6. CUSTOMIZATION OF CONTROL CENTER FUNCTIONS**

Control Center is an application written in SCOL language. It is made up of files located in the directory **./partition/locked/ctrlcenter**.

Its architecture can be viewed as follows: a central core, non-modifiable in principle, and a set of modifiable functions, contained in the file **./partition/locked/ctrlcenter/ccisp.pkg**.

This file contains functions and variables used by the core whose basic operation was described in the previous section.

These functions and variables can be modified to customize behavior of the Control Center. But the original prototype must be preserved (type of variable, types of function and its parameters).

An important Control Center function that can be customized is the management of hosting accounts.

In basic operation, they are defined in tables users and keycode of the Control Center database.

Other mechanisms could be implemented here (access to another database, LDAP access, etc.).

An exhaustive list of customizable variables and functions is provided in this section, with each one's prototype.

#### **6.1. Variables**

**typeof CCdbnameU S** 

Name of database containing the tables users and keycode of the hosting accounts (more exactly, database ODBC Data Source Name).

**typeof CCdbloginU S** 

Access login to database.

**typeof CCdbpwdU S**  Access password to database

**var CCtabusers S** 

Name of users table.

**var CCtabkeycode S** 

Name of keycodes table.

**var CCident S** 

Identifier of current Control Center.

This identifier concerns Control Center multiserver architecture. See section "MULTISERVER CONTROL CENTER".

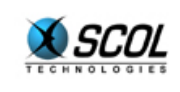

#### **var CCdefaultlang S**

Default language used for localization of warning mail sent before expiry and removal of a site.

#### **6.2. Functions**

**fun CCgetSubcatISP(usr,type) fun [S S] S** 

Subcategory in the local directory for a given hosting account login and type of site.

The site type corresponds to the software that produced the site: Cryonics, E-maginer or SCS2 (see database table types).

Subcategories are used to organize the sites in the local directory in hierarchical form (see database table categories).

#### **fun CCgetRegISP(usr,type) fun [S S] S**

Name in the local directory for a given hosting account login and type of site.

All sites belonging to this login or this type will be in this local directory.

Can be use to distribute hosted sites among several local directories associated with the same Control Center.

Each will appear in a different category of the global directory.

#### **fun CCgetNextId(cur) fun [S] S**

Identifies next Control Center in the case of multiserver architecture.

See section on this subject.

**fun CCgetCCidentISP(usr) fun [S] S** 

Control Center identifier for a given hosting account login.

Used to distribute uploaded sites among more than once Control Center in mulstiserver case. See section on this subject.

**fun CCinitISP() fun [] u0** 

Initialization function called during Control Center startup.

Typically, necessary initialization for access to hosting account data.

**fun CCmkName(locdir,author,name) fun [S S S] S** 

SCOL name of hosted site according to local directory, author and site name.

This function must be consistent with the following.

**fun CCsplitName(sitename) fun [S] [S S S]** 

Three element tuple made up of local directory, author and site name based on SCOL name of hosted site.

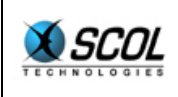

This function must be consistent with the preceding.

**fun CCgetCCidentISP(usr) fun [S] S** 

Personal directory for a given hosting account login.

This directory will be the subdirectory of the partition **./partition** corresponding to the specific environment of the sites belonging to the hosting account.

This directory must not start with a '/'.

#### **fun CCgetUserInfo(userISP,passISP,fcrypt) fun [S S fun [S] S] [S I]**

Authenticates a user for site uploading.

The function receives the login, encrypted password, and encryption function as input.

If the encrypted password is identical to that of the hosting account to which the encryption function is applied, a tuple is returned made up of the personal directory (see function  $ccqetDirISP$ ) and the maximum size of the personal directory.

Otherwise, nil is returned.

#### **fun CCgetNbPort(usr,type) fun [S S] S**

Number of consecutive free ports to be found in a given range when launching a site for a given hosting account login and site type.

**fun CCgetLoadFile(usr,type) fun [S S] S** 

Gives the name of a file containing SCOL loading instructions (Load) to launch a site for a given hosting account login and site type.

This differentiates sites according to the DMS version they use.

**fun CCgetCapacity(usr,type) fun [S S] S** 

Gives the capacity (in S) of a site when created in the database (first upload) for a given hosting account login and site type.

Capacity is the maximum number of visitors that can connect to the site.

This is a part of the global M license of the SCOL Server.

If this value is nil, site capacity will be the default defined in the database table *admin*.

**fun CCgetCloseDelay(usr,type) fun [S S] S** 

Gives the time in seconds (in S) after which the site is stopped when there are no more visitors, for a given hosting account login and site type.

If this value is nil, the site close delay is the default defined in the database table *admin*.

A value of –1 means infinite time: the site will not be stopped.

**fun CCcheckSiteUpload(name,author,type,userISP,keycode)** 

**fun [S S S S S] I** 

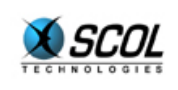

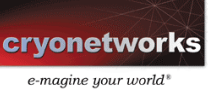

Performs various validations when a site is uploaded.

The input parameters are the site name, author and type, the hosting login and the keycode.

Returns a status code with the following interpretation:

- nil -> global error
- $\bullet$  0 -> check OK
- $\blacksquare$  1 -> max nb of sites attained
- 2 -> invalid user/keycode
- 3 -> expired validity period
- $\bullet$  4 -> site/author already defined

**fun CCupdDatcreISP(keycode,datcre) fun [S S] I** 

Updates creation date for a given keycode if not already done.

Returns a non-zero value in case of problems.

The creation date is the date from which the validity period is calculated.

It corresponds to the first upload of a hosting account.

**fun CCgetKeycodeInfo(keycode) fun [S] [S r1]** 

Information concerning a given keycode.

Composed of the following values:

- **Creation date (see function CCupdDatcreISP)**
- **•** validity period in days
- **i** indicator to send mail before expiry date
- days before expiry date to send mail

**fun CCdelKeycode(keycode) fun [S]u0** 

Function called when removing an expired site.

Deletes keycode associated with site if not referenced by any site.

**fun CCdelUser(userISP) fun [S] u0** 

Function called when removing an expired site.

Deletes hosting account associated with site if not referenced by any site.

**fun CCsendExpiredMail(userISP,keycode,type) fun [S S S] u0** 

Sends a warning mail before the expiry and removal of a site for a given hosting login, keycode and site type.

Also positions a mail sent indicator to true, to avoid duplicate mailings.

#### **fun CCcreSiteISP(type,dmsid,name,desc) fun [S S S S] I**

Function called when creating a site.

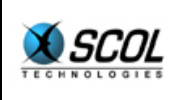

## **SCOL Server Administration**

The input parameters are the site type, identifier, name and description. If the function returns a value other than zero, the site will not be created in the Control Center. **fun CCcheckExpired(userISP,keycode,type) fun [S S S] I**  Determines if a site has expired for a given hosting login, keycode and site type. Returns 1 if the site has expired. This function is called hourly by the Control Center. It can thus also be used to send a warning mail (see function CCsendExpiredMail) **fun CCsiteStarted(sitename,port) fun [S I] I**  Function called when a site launched by the Control Center has actually started up. Parameters are the SCOL site name and the port attributed to it. fun CCgetDNSname(ident) fun [S] S DNS Name which appears in the URL of a hosted site for a given Control Center identifier. **fun CCgetDMSid() fun [] I** 

Attributes a unique identifier to a site.

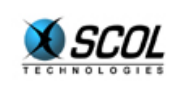

## **7. CONTROL CENTER APPLICATION PROGRAMMING INTERFACES**

The rule for external applications that want to use the Control Center is that they may only write to the database tables users and keycode .

Access to other data and functions of the Control Center must use application programming interfaces (APIs).

Two mechanisms are provided: through SCOL requests or HTTP requests.

#### **7.1. SCOL Requests**

Certain Control Center functions can be called from an external SCOL application

using the SCOL "defcom" mechanism.

Since the Control Center is simply an extension of the SCOL Engine, only the channel masterchannel is usable, requiring that the external SCOL application be on the same machine as the Control Center.

The following functions can be called (located in the file **./partition/locked/ctrlcenter/ccmaster.pkg**):

#### **fun \_\_CCaddFile(name,author,type,userISP,file) fun [S S S S S] I**

Tells the Control Center that a file was just created in the personal directory of a hosting account.

The input parameters are the site name and author, the site type, the hosting login and file name relative to the partition **./partition** (it must therefore include the personal directory).

The Control Center stores this information in the database table files.

It can then delete the files making up a site when it expires, if they are not used by another site.

**fun \_\_CCdelSite(name,author,type,userISP,keycode) fun [S S S S S] I** 

Delete a Control Center site.

The input parameters are the site name, author and type, the hosting login and the keycode.

The following operations are performed:

- **Fig.** removal of the site from the database
- **•** termination of site if running
- removal of files making up the site contained in the user's personal hosting directory, unless they are used by another site.
- **FILT** removal of keycode from the database if not referenced by another site
- removal of hosting account from the database if not referenced by another site

#### **fun \_\_CCgetUrlScol(name,author,type,userISP)**

Returns SCOL URL of site with the given name, author, type and hosting login.

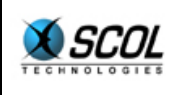

**fun \_\_CCmodSiteUpload(verif,name,author,email,msg,lang,bitmap,** 

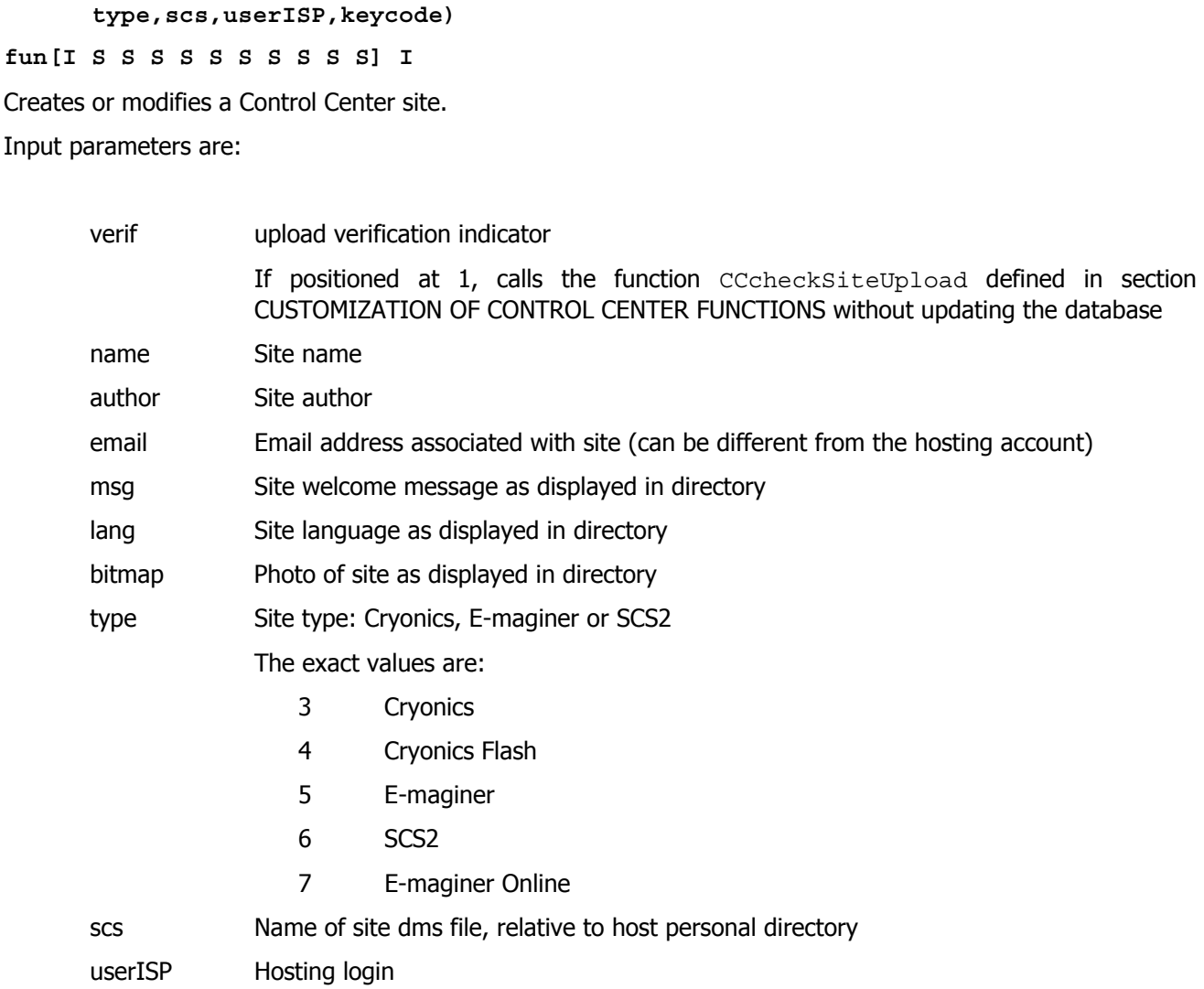

keycode Keycode associated with site

#### **7.2. HTTP Requests**

Other Control Center functions are also accessible through GET type HTTP requests.

They are used for example, by the external hosting account management application, WebObjects. Accepted URLs are of the form:

#### **http://<DNS>/<port>?cmd=<command>&login=<login>&pwd=<password>&si te=<site>&author=<author>&type=<type>**

with:

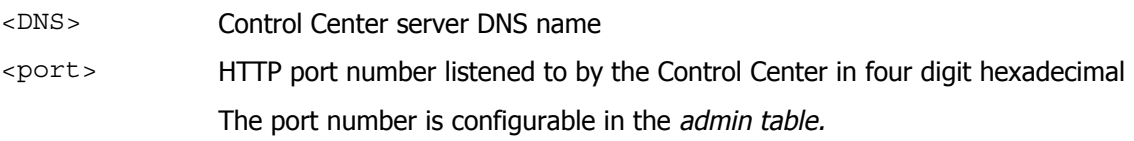

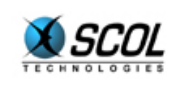

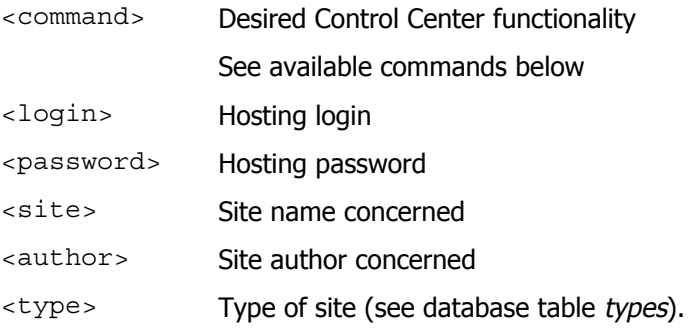

Example:

#### **http://scs.cryonetworks.com/04D2?cmd=stop&login=john&pwd=XYZ&site=beac h&author=pollux&type=5**

Stops the E-maginer site '**beach**' with author '**pollux**' with hosting account authenticated by login '**john**' and password '**XYZ**'.

#### **List of available commands**

(defined in the file **./partition/locked/ctrlcenter/ccmaster.pkg**):

#### **cmd=delete**

Delete a Control Center site.

The following operations are performed:

- **•** termination of site if running
- removal of files making up the site contained in the user's personal hosting directory, unless they are used by another site.

Unlike the SCOL function ccdelsite, the keycode and the hosting account are not deleted.

This command is used when a user wants to delete a site to replace it with another, when the hosting period has not yet expired.

#### **cmd=stop**

Termination of site if running

Also makes the site invisible in the directory and inaccessible through its URL.

A "logical" deletion of the site in the Control Center.

Used to upload modifications to the Control Center and to become effective when the site is launched the next time.

#### **cmd=invisible**

Makes a site invisible in the directory.

The site remains accessible through its URL.

The site is also stopped if it is running.

Gives a user "pseudo-exclusive" access to their site to make online modifications.

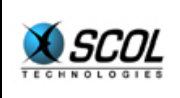

#### **cmd=start**

Makes the site visible in the directory and accessible through its URL.

Used to put a site back online that they hid through a previous stop or invisible command .

#### **cmd=insert**

Creates a site in the database.

In addition to the previously described parameters, the URL of the command must provide:

#### **&email=<email>&msg=<msg>&lang=<lang>&bitmap=<bitmap>&scs=<scs>&k eycode=<keycode>**

This command simply calls the function \_\_CCmodSiteUpload() described previously in section "SCOL Requests".

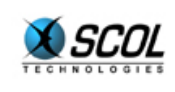

### **8. MULTISERVER CONTROL CENTER**

In its minimal configuration, the Control Center runs on a single physical machine and manages all hosted sites.

The machine's system resources (CPU, RAM, bandwidth) limit the number of concurrently running sites. For example, if a machine has 512 Mb RAM and one site uses 10 Mb, then a maximum of 50 sites can be launched concurrently.

Of course, the total number of hosted sites is much greater since we can generally assume that only a small number of sites will be accessed at the same time. If the number of sites accessed (and therefore running) increases beyond the capacity of the machine, it is necessary to expand to several machines.

More than one Control Center (one per machine ) can cooperate together.

To do this, they must share the same database and the same disk space of hosting account personal directories. Each Control Center has an identifier and only manages the sites that are attributed to it (field CCident of the sites table).

This identifier is also used by the Control Center to access its administration settings in the *admin* table.

Certain Control Center functions must be located on only one machine. This is so for the upload server and the local directory.

They are configured as follows:

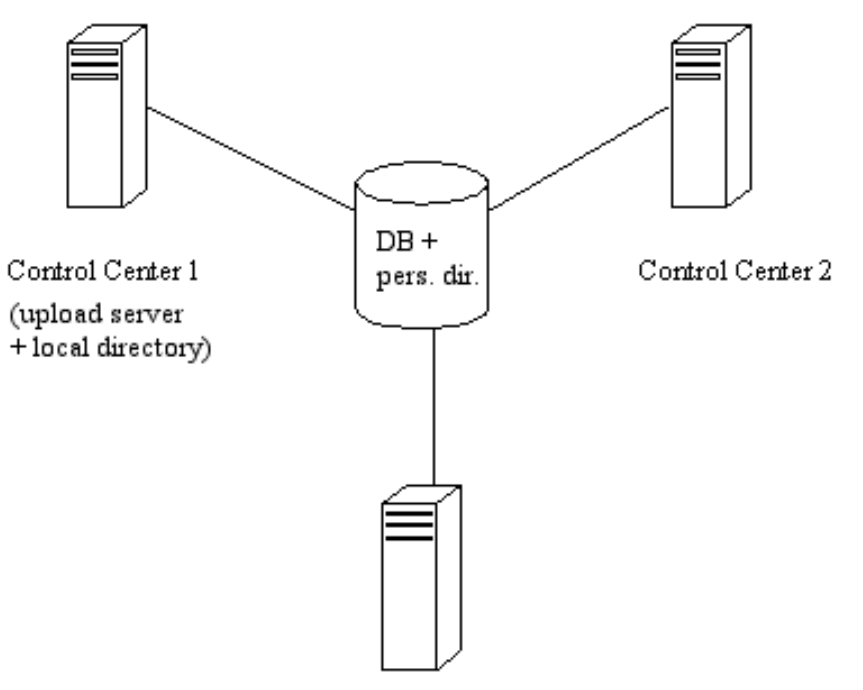

Control Center 3

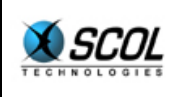

The database can be shared by ODBC links on each machine.

The personal directories can be in a shared directory under Windows or a NFS mount point under Linux.

Two mechanisms come into play in multiserver configuration: upload balancing and load balancing.

#### **8.1. Upload Balancing**

Attributes a site to an available Control Center when it is created (first upload).

When the Control Center playing the role of upload server receives a site creation request, it attributes it the identifier of the Control Center returned by the customizable function CCqetCCidentISP (see section CUSTOMIZATION OF CONTROL CENTER FUNCTIONS).

In basic operation, this function gives successive identifiers of available Control Centers retrieved from the database admin table.

The sites are then equally distributed among the Control Centers.

#### **8.2. Load Balancing**

However, upload balancing is not enough, because the sites of a particular Control Center can be more heavily solicited than others.

If this Control Center reaches the maximum number of activatable sites because of system resources on its machine , it can no longer respond to launching requests, while other Control Centers may be inactive.

This is where load balancing comes in: a site attributed to a Control Center incapable of fulfilling the launch request , will be attributed to another Control Center.

This is performed by the customizable function CCqetNextId (see section CUSTOMIZATION OF CONTROL CENTER FUNCTIONS).

In basic operation, this function returns the next Control Center identifier among those available in the admin table, relative to the identifier of the Control Center calling the function (the ordering is simply lexicographical).

We do not know if the next Control Center will be able to fulfill the request to launch the site.

But if necessary, using the same mechanism, it can in turn attribute the site to another Control Center.

This continues until some Control Center can fulfill the request.

This balancing is based on the connection mechanism of a client to a SCOL Server:

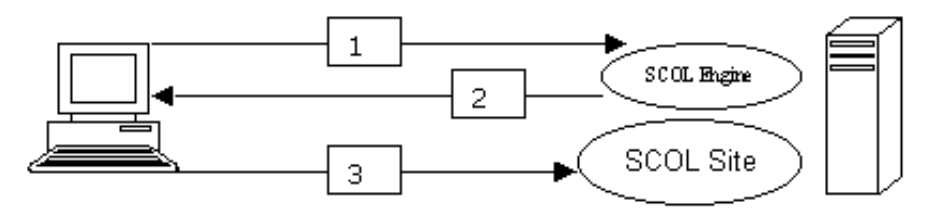

server

1 A client requests a connection to a SCOL site (Cryopolis for example): **scol://scol.cryopolis.com:Cryopolis**

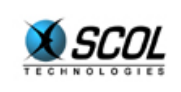

They first refer to the SCOL Engine of the scol.cryopolis.com machine to request resolution of the Cryopolis service name.

2 The server SCOL Engine answers by giving the complete URL to reach the desired site: **scol://164.109.24.86:4008**

3 The client connects directly to the IP address and port returned by the SCOL Engine.

In the balancing case in question, this mechanism is used to perform a redirection to another Control Center:

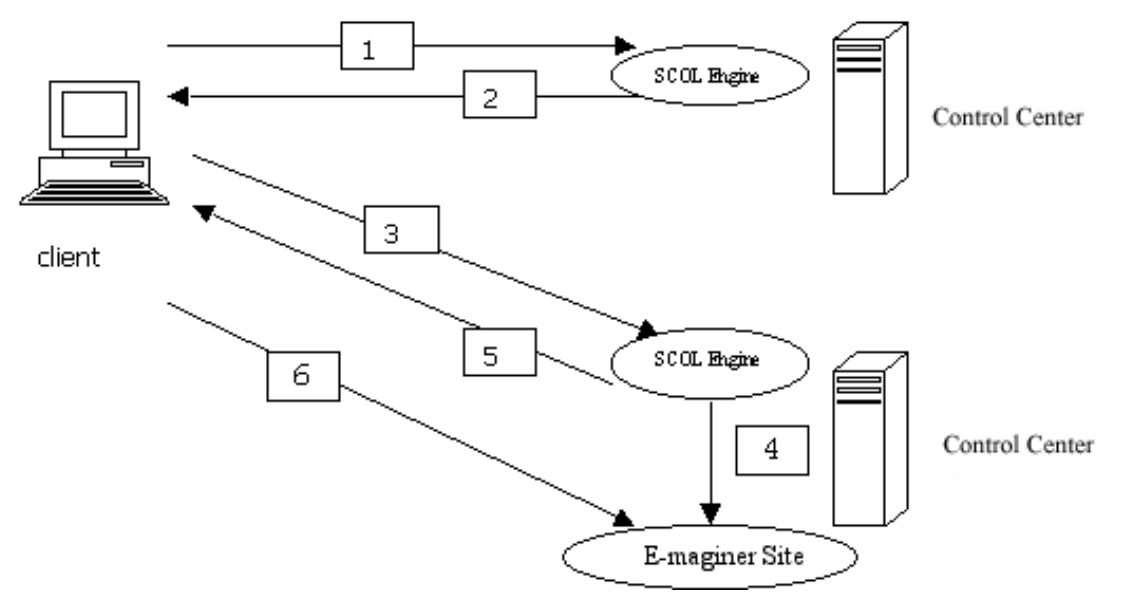

1 A client requests a connection to an E-maginer site: **scol://dns1:directory.author.name**

They first refer to the Control Center of the dns1 machine to request resolution of the service name directory.author.name.

2 We assume that Control Center 1 is not capable of launching a new site because it has reached its maximum capacity. It then attributes the site to Control Center 2 and returns to the client the complete URL required to reach it: **scol://dns2:directory.author.name**

3 The client, still following the same logic, refers to Control Center 2 and requests resolution of the service name: directory.author.name.

4 We suppose that Control Center 2 can fulfill the request.

It launches the corresponding SCOL site, dynamically attributing it a port number in a given range.

5 It then returns to the client the complete URL required to reach it: **scol://ip2:2100**

6 The client connects directly to the IP address and port returned by Control Center 2.

#### **8.3. Setup**

All that is needed is to add a machine with SCOL server and insert a line in the *admin* table of the database with a new Control Center identifier.

It is not necessary to stop or reconfigure the other Control Centers.

They will immediately be aware of the new one through the *admin* table and will include it in their balancing mechanisms.

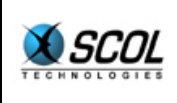

## **SCOL Server Administration**

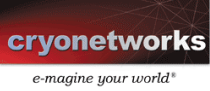

## **9. APPENDIX**

#### **9.1. Physical Data Model**

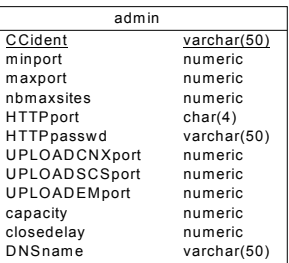

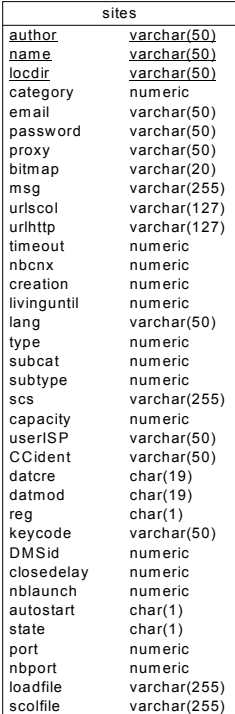

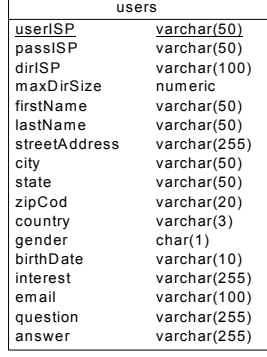

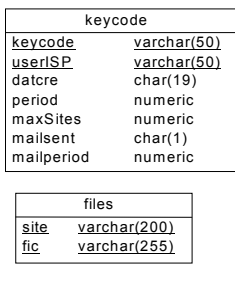

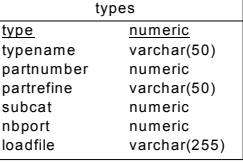

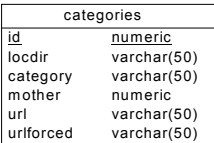

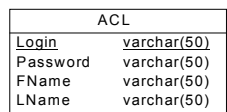

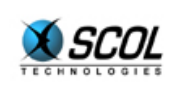

#### **9.2. Table admin**

Contains the Control Center administration settings.

In the multiserver case, there is one line per Control Center.

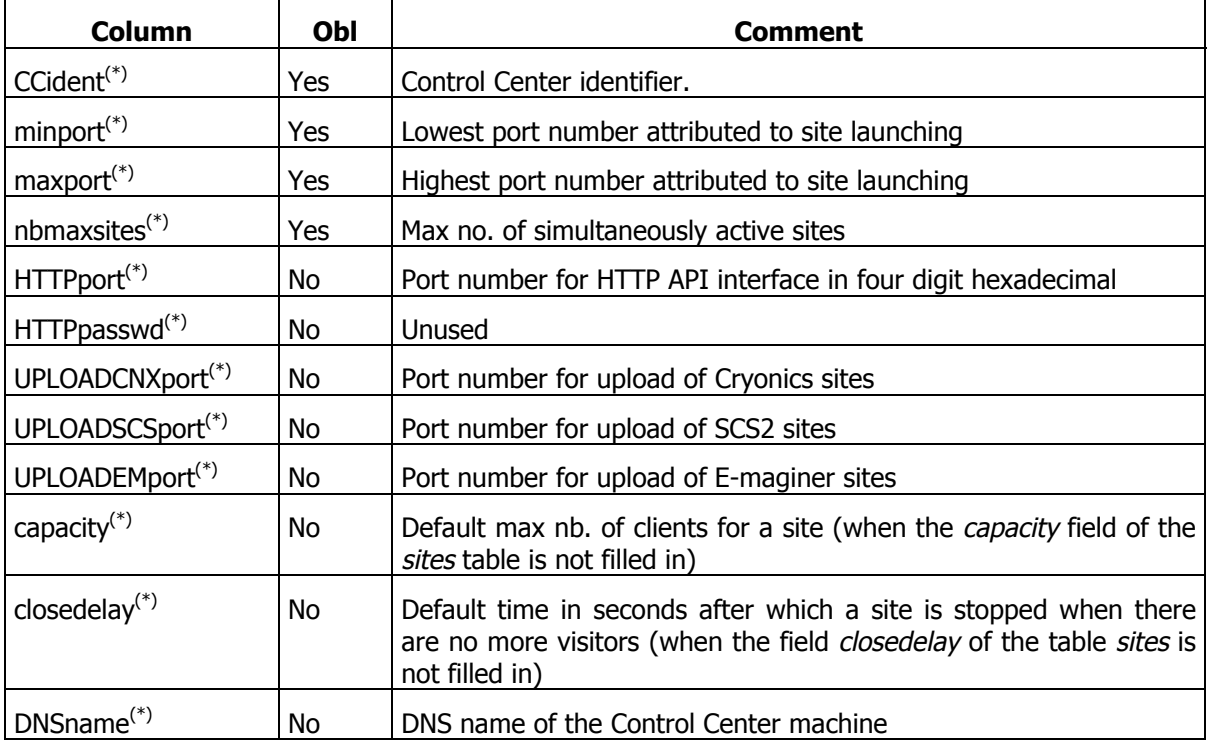

#### **9.3. Table users**

Contains hosting account properties

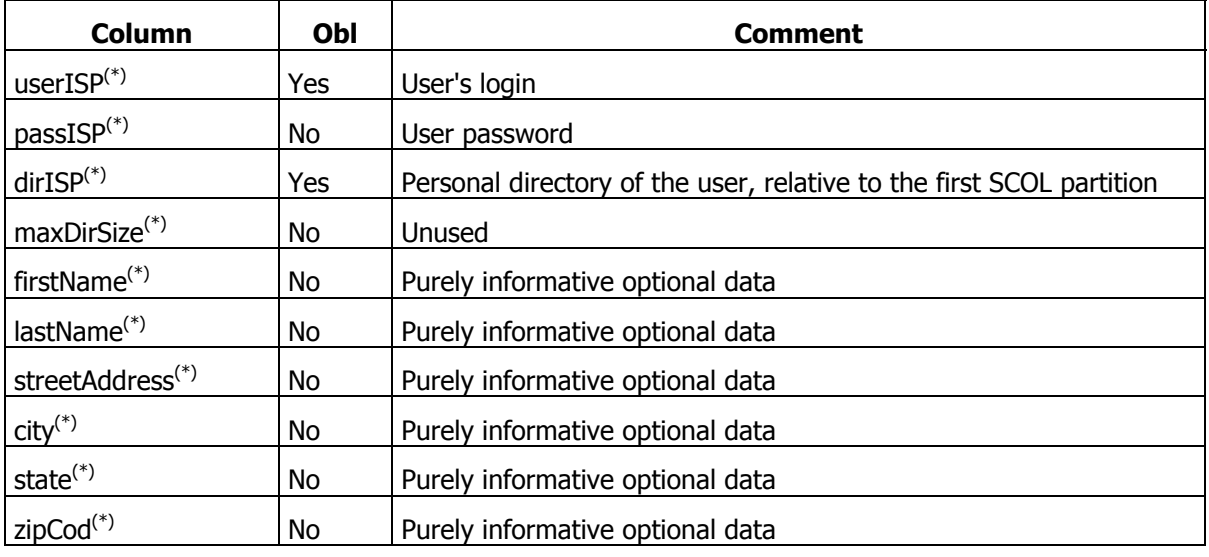

(\*) "static" column to be filled in by means external to the Control Center

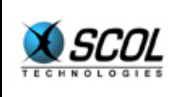

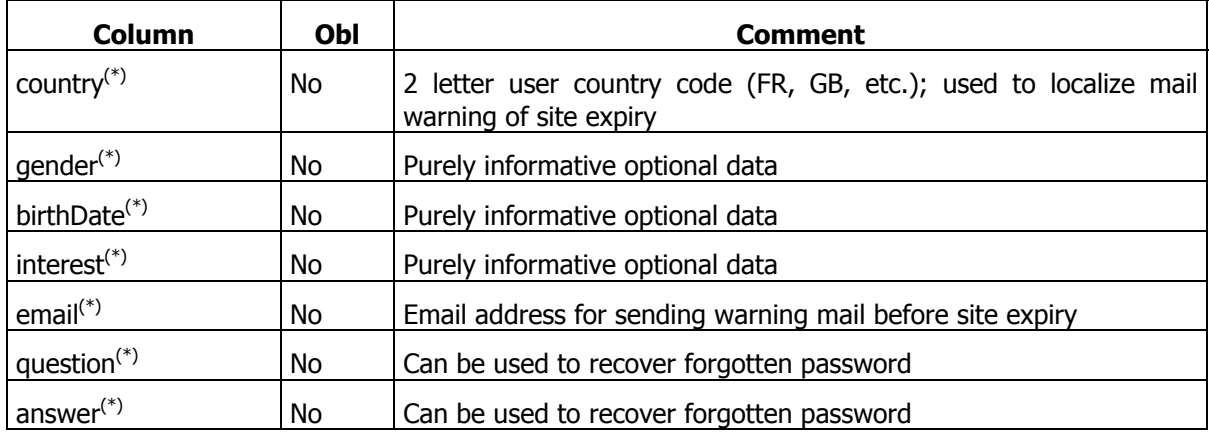

#### **9.4. Table keyCode**

Contains hosting product properties.

The term keyCode is somewhat of a misnomer.

It corresponds to Cryonetwork usage where a product is identified by its keyCode.

Another solution is to associate a product directly to a hosting account.

In this case, the keyCode field of the table is the hosting login itself. A hosting account then only manages a single type of product.

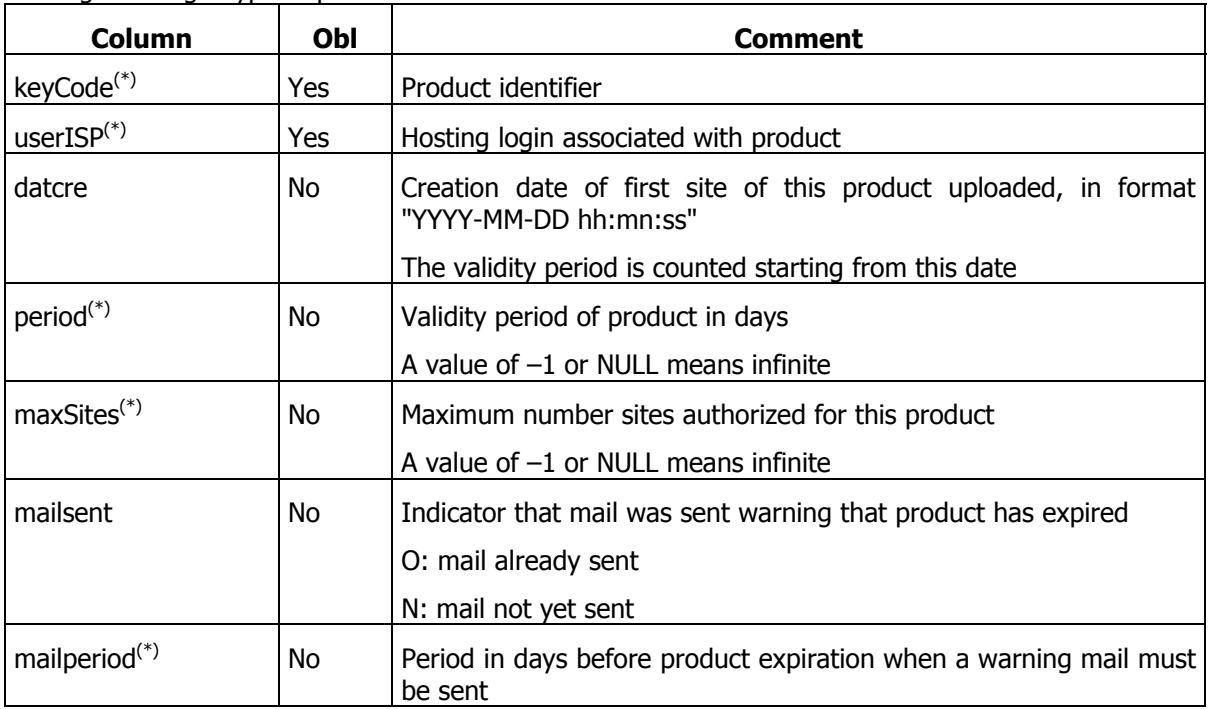

<sup>(\*) &</sup>quot;static" column to be filled in by means external to the Control Center

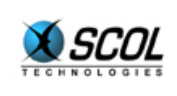

#### **9.5. Table sites**

List of sites managed by the Control Center(s).

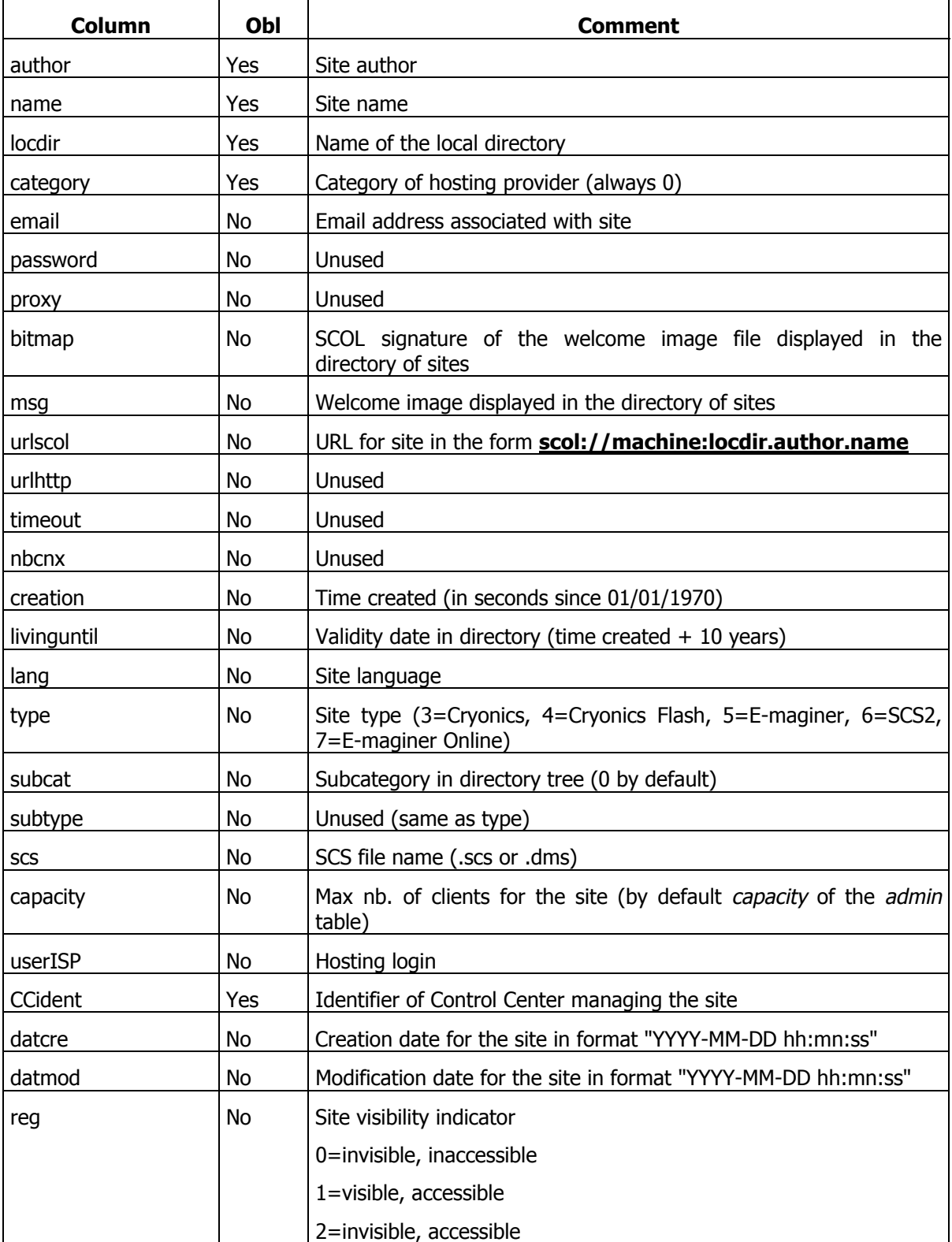

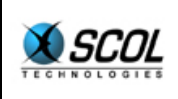

## **SCOL Server Administration**

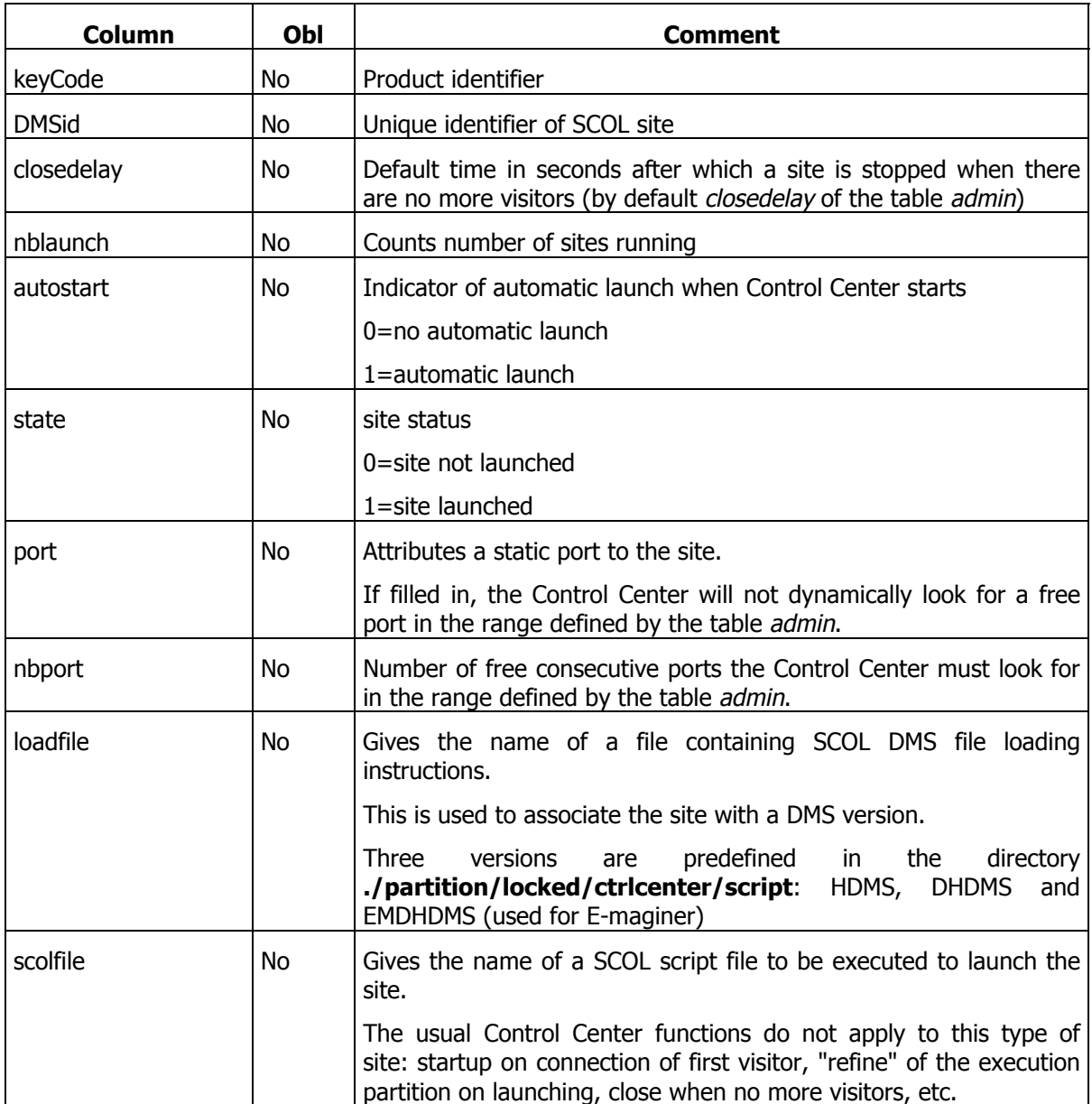

#### **9.6. Table categories**

List of categories of the local directory.

This table must at least contain the category 0 (id=0, locdir=NULL, category='core', mother=-1, url=NULL, urlforced=NULL).

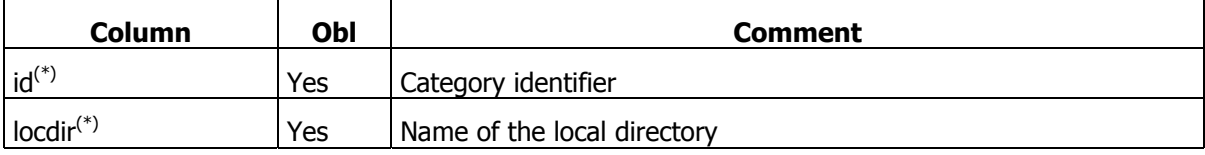

(\*) "static" column to be filled in by means external to the Control Center

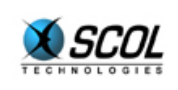

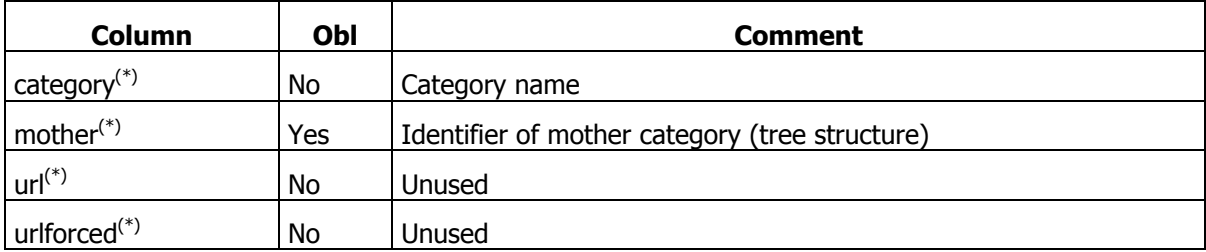

#### **9.7. Table types**

Lists properties of site types.

The type field has one of the following values: 3=Cryonics, 4=Cryonics Flash, 5=E-maginer, 6=SCS2, 7=E-maginer Online

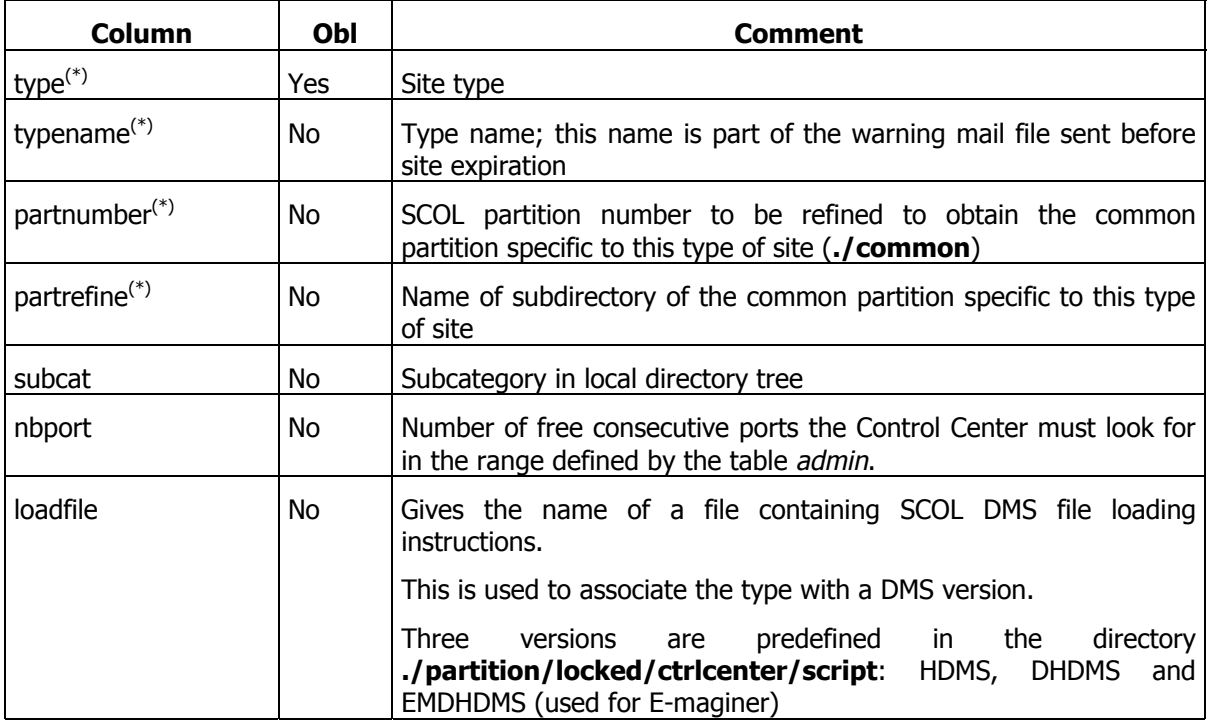

#### **9.8. Table files**

List of files created in personal directories of hosting accounts.

Control Center uses this table to delete files when it deletes an expired site.

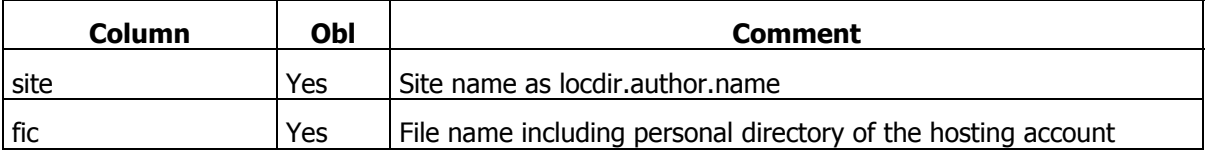

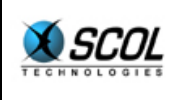

#### **9.9. Configuration of Database Connection in the Control Center**

The file **./partition/locked/sspadmin/ccdbconfig.ini** contains the following lines, that can be customized:

DSN SCOLserver LOGIN admin PASSWORD

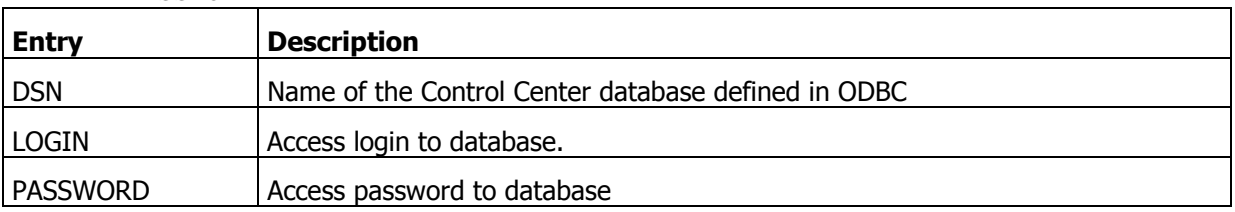

#### **9.10. Configuration of Database Connection in Local Directory**

The file **./partition/dirloc/dir.dmi** contains the following lines, that can be customized:

```
database SCOLserver 
login admin 
password 
tables categories\sites
```
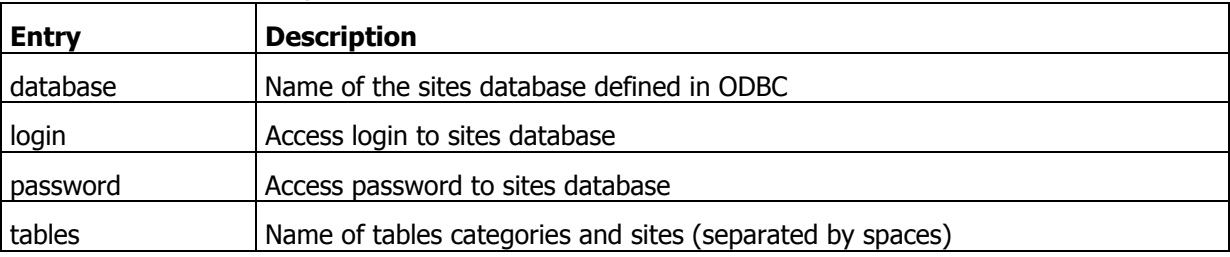

#### **9.11. Configuration of Local Directory Authentification in Global Directory**

The global directory performs login/password authentification on local directories that register in one of its categories.

The file **./partition/dirloc/dir.dmi** contains the following lines, that can be customized:

```
master scol.cryonetworks.com:3101 
mlogin mylogin 
mpassword mypassword
```
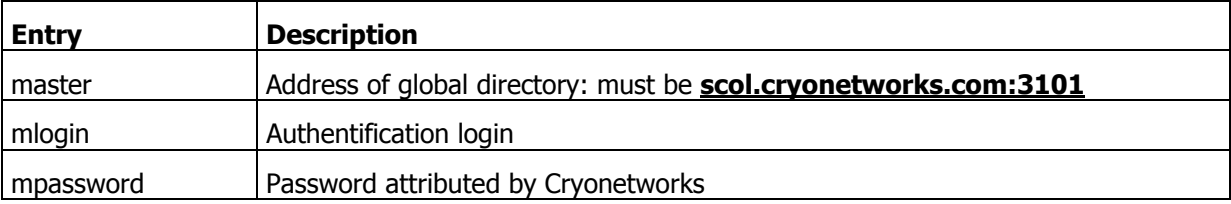

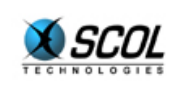

#### **9.12. Configuration of SCOL Name in Local Directory**

The local directory has a SCOL name that can be reached by the URL **scol://server:directory\_name**

For the sake of consistency, this name must be the same as that provided in the database table categories (field locdir).

It is defined in the file **./partition/dirloc/dir.scs** in the entry "name".